# Android aplikacija *Vocaly* i mogućnosti njene primene u nastavi solo pevanja

Gordana Manojlović-Kovačević JU Škola za osnovno muzičko obrazovanje Istočno Sarajevo, Bosna i Hercegovina goca84@gmail.com

*Sažetak* **- U trenutnoj ponudi dostupnih Android aplikacija postoji znatan broj onih koje se bave različitim aspektima nastave muzike. Jedan deo takvih aplikacija bavi se i podučavanjem pevanja, a među njima se po svojim odlikama ističe aplikacija** *Vocaly.* **Ona predstavlja pomoćno sredstvo za nastavu solo pevanja koje funkcioniše na takav način da nastavniku pruža različite mogućnosti upotrebe u okviru nastavnog procesa. Neke od tih mogućnosti su: vremensko planiranje nastave, zadavanje određenih vežbi učenicima za samostalni rad kod kuće, praćenje napretka učenika i drugo. U uvodnom delu rada će biti predstavljeni elementi i organizacija nastave solo pevanja u osnovnim muzičkim školama Republike Srpske. Potom će, u centralnom delu rada, biti opisane karakteristike aplikacije** *Vocaly* **i načini na koje se ona može koristiti u realnoj i virtuelnoj učionici. Konačno, u završnom delu rada će biti dat osvrt na prednosti i nedostatke koje sa sobom nosi upotreba ove aplikacije u praksi, te izvedeni određeni zaključci.**

*Ključne riječi-Vocaly; aplikacija; solo pevanje; nastava; muzička škola.*

# I. ELEMENTI I ORGANIZACIJA NASTAVE SOLO PEVANJA

Solo pevanje je umetnička veština iz domena vokalne umetnosti koja zahteva vežbu, upornost i rad na razvijanju različitih vidova muzičkih i fizičkih sposobnosti koje su uvezane u jednu integralnu celinu. U vokalnoj umetnosti se ne može biti samouk. Čak ni stručna literatura nije dovoljna da nekoga napravi pevačem. Tehniku svoga instrumenta pevač može da savlada samo dugim sistematskim radom pod rukovodstvom stručnog pedagoga. To je najpouzdaniji put ka ostvarenju cilja [1]. Studij pevanja podrazumeva dug, složen i vrlo obiman sistematski rad, koji se ne meri mesecima, već godinama. Glasovni aparat pevača nije gotov i formiran muzički instrument, a njegove prirodne dispozicije za pevačku karijeru se ne smeju forsirati, već racionalno koristiti, kako bi se postiglo što bolje funkcionisanje glasovnog aparata [1]. Formalno muzičko obrazovanje započinje u osnovnoj muzičkoj školi.

Osnovno muzičko obrazovanje na odseku za solo pevanje u muzičkim školama u Republici Srpskoj je organizovano tako da traje dve godine. Ovaj odsek mogu pohađati učenici koji su napunili četrnaest godina, ili stariji učenici koji na prijemnom ispitu pokažu poseban talenat [2]. Razlog zbog kojeg se ovako kasno počinje sa učenjem solo pevanja jeste završetak razvoja

glasnica i perioda mutacije [3]. Časovi solo pevanja se realizuju dva puta sedmično u trajanju po 45 minuta, a ukupan broj časova u toku jedne školske godine je 70. Ciljevi nastave solo pevanja su brojni, a neki od njih su: pozitivno doživljavanje i vrednovanje nastave solo pevanja; upoznavanje sa pevačkim aparatom i važnosti mehanizama koji učestvuju u formiranju tona, upoznavanje i ovladavanje pravilnim disanjem i vežbama disanja, pravilni pevački stav i upoznavanje učenika sa pravilnim emitovanjem tona, te sticanje znanja neophodnog i dovoljnog za nastavak školovanja. S druge strane, među zadacima takve nastave naznačajniji su sledeći: razvijanje zainteresovanosti za širenje vokalnog potencijala i razvijanje navika slušanja vokalne umetničke muzike [3].

Tokom dvogodišnjeg rada sa učenikom, nastavnik treba da, putem brojnih vežbi različitih tipova (što uključuje vokalne vežbe, vežbe za aktivaciju određenih organa i vokalize), upozna učenika sa delovima vokalnog aparata, funkcijom dijafragme i pravilnim formiranjem tona. Takođe, neophodno je i stalno ukazivanje na značaj pravilnog fraziranja. Kroz detaljan i pažljivo osmišljen rad na kompozicijama baroknih i renesansnih autora (tzv. *starih majstora*), nastavnik upoznaje učenika sa karakteristikama stila u kojem su dela nastala. Od velike važnosti je i upućivanje na pravilan izgovor jezika na kome su pisane kompozicije i konstantno insistiranje na njemu. U nastavi solo pevanja treba uvek težiti tome da učenici sadržaj programa ostvaruju u skladu sa svojim sposobnostima, krećući se postupno od tehničkih vežbi (vokaliza) prema složenijim delima vokalne literature [4].

Praksa u nastavnom radu u oblasti solo pevanja pokazuje da, u velikom broju slučajeva, pre samog početka pohađanja nastave solo pevanja, učenik već ima određene stečene pevačke navike, koje nisu uvek u skladu sa pravilnom pevačkom tehnikom koja se uči i usvaja na časovima solo pevanja, tako da tokom čitavog dvogodišnjeg obrazovanja nastavnik teži da te stečene pevačke navike otkloni i ispravi. Imajući to u vidu, samostalni učenički rad kod kuće, koji se odvija bez nekog vida nadzora od strane nastavnika, može se pokazati kao kontraproduktivan. Budući da se, u slučaju solo pevanja, radi o najtežem pevačkom stilu i pevačkoj tehnici koja je izrazito zahtevna, i kao takva, u najvećem broju slučajeva, predstavlja potpunu novinu za solo pevača početnika, samostalno vežbanje se uglavnom ne preporučuje, tako da se direktan pevački rad učenika, u smislu trajanja, praktično svodi na vreme provedeno u učionici sa nastavnikom, odnosno dva puta po 45 minuta sedmično.

Jedno od mogućih rešenja za prevazilaženje tog problema i omogućavanja učeniku da se i kod kuće u izvesnoj meri bavi pevanjem, uz neophodnu kontrolu od stran nastavnika, pruža android aplikacija *Vocaly*.

# II. PREDSTAVLJANJE APLIKACIJE *VOCALY*

# *A. Opšte informacije*

Aplikacija *Vocaly* se trenutno nalazi u beta fazi razvoja, pa se može potpuno besplatno preuzeti sa *Play Store*-a, a moguće je i ostvariti kontakt sa njenim kreatorima. Što se tiče same aplikacije, njene namene i ciljeva upotrebe, na sajtu vocaly.pro se mogu pronaći informacije o tome da kompanija *Vocaly* d.o.o. implementira projekat koji je sufinansiran iz evropskih fondova, i da je *Vocaly* aplikacija za zdrav razvoj glasa zasnovana na veštačkoj inteligenciji koja svoju primenu može naći u učenju pevanja, logopedskoj terapiji, fonijatriji i psihologiji glasa. Cilj navedenog projekta jeste da se kreira konačna verzije aplikacije i počne njena prodaja na evropskom tržištu, uz upotrebu poslovnog modela koji verifikovan tokom perioda inkubacije. S druge strane, efekti koji se ovim projektom planiraju postići su: algoritam veštačke inteligencije koji koristi ekspertni sistemi, mobilna i web aplikacija, te integracija navedenih elemenata koja će omogućiti početak prodaje aplikacije *Vocaly* na evropskom tržištu [5].

Imajući u vidu da časovi pevanja, u kombinaciji sa redovnim svakodnevnim vežbama, predstavljaju ključ za ispravno i kvalitetno pevanje i da vežbanje bez nastavnika pevanja (u vannastavnom vremenu između časova tokom školske godine) u velikom broju slučajeva stvara probleme, aplikacija je kreirana tako da je mogu koristiti i nastavnici pevanja i njihovi učenici, tako da svoju upotrebnu vrednost nalazi kako na časovima pevanja tako i u svakodnevnom vežbanju kod kuće. Pored toga, aplikacija je osmišljena tako da olakšava posao vokalnim pedagozima u školama tokom časova pevanja time što im omogućava da vode beleške, te kreiraju i dodeljuju domaće zadatke svojim učenicima. Za razliku od drugih aplikacija, *Vocaly* podržava vokalne pedagoge i njihove učenike tokom čitavog nastavnog procesa, odnosno i na časovima solo pevanja i tokom vežbanja kod kuće. Na taj način se kod učenika postiže motivacija za svakodnevni rad, i pomaže im se u sticanju pevačke samostalnosti između časova.

Aplikacija *Vocaly* nastavnicima i učenicima nudi različite mogućnosti korišćenja.

Tako se nastavniku na raspolaganju nalaze sledeće opcije:

- odabir neograničenog broja vežbi (ponuđenih i unapred kreiranih) koje je, u vidu domaćeg zadatka, moguće zadati svakom učeniku posebno;
- lako vođenje beleški tokom časova pevanja i njihovo čuvanje na jednom mestu;
- proveravanje napretka i statistike svakog učenika neposredno pre časa ili u bilo koje drugo vreme;
- korišćenje kalendara i alarma kako bi se čas mogao početi i završiti na vreme;
- čuvanje baze podataka o učenicima na jednom mestu;
- pregled i isprobavanje vežbi u aplikaciji;
- pristup svim video uputstvima i klavirskoj pratnji;
- pristup podacima o individualnom samostalnom radu učenika i
- mogućnost vođenja svojevrsne virtuelne sveske/dnevnika za nastavnike.

S druge strane, učenici dobijaju pristup:

- analizi vlastitog glasa u realnom vremenu tokom vežbanja;
- vokalnim vežbama (*vocal exercises)* i vežbama za pojedinačne delove tela (*movement exercises*), koje je odabrao nastavnik i učinio dostupnim u vidu domaćeg zadatka, tako da tačno znaju šta da vežbaju tokom svakodnevnog rada;
- podacima i statistici koja pokazuje napredak u učenju pevanja;
- funkciji "ogledala" koja, pomoću prednje kamere mobilnog telefona, omogućava učeniku da sam sebe vidi dok peva;
- video uputstvima za svaku vežbu, koja pokazuju kako se vežba izvodi i
- klavirskoj pratnji za šest vrsta glasa (sopran, mecosopran, alt, tenor, bariton, bas).

Konačno, u okviru aplikacije *Vocaly* i nastavnicima i pevačima je omogućen pristup:

- analizi glasa u realnom vremenu;
- podacima o napredovanju i održanim časovima;
- vokalnim vežbama i vežbama za pojedinačne delove tela;
- funkciji ogledala koja, pomoću prednje kamere, omogućava pevaču da sam sebe vidi dok peva.
- video uputstvima za svaku vežbu;
- tekstualnim uputstvima za svaku vežbu;
- zvučnim uputstvima za svaku vokalnu vežbu;
- klavirskoj pratnji za šest vrsta glasa (sopran, mecosopran, alt, tenor, bariton, bas).

## *B. Pokretanje i interfejs aplikacije Vocaly*

Aplikacija *Vocaly* je jednostavna i logična za korišćenje i zahteva minimum poznavanja engleskog ili poljskog jezika, budući da su jedini ponuđeni jezici engleski i poljski. Interfejs aplikacije se, u izvjesnoj meri, razlikuje, u zavisnosti od toga da li se aplikaciji pristupa u ulozi nastavnika ili u ulozi učenika. Kada nastavnik instalira aplikaciju, neophodno je da se registruje kao *Coach* (Trener, Nastavnik). Da bi se, nakon instalacije, povezao sa svojim učenicima, neophodno je

nastavnik svakom učeniku pojedinačno pošalje jedinstveni kod. Nakon instaliranja aplikacije i registrovanja u ulozi *Student*  (Učenik), neophodno je da učenik unese navedeni kod u rubriku u okviru aplikacije koja je za to predviđena. Čim se učenik registruje unošenjem koda, nastavnik dobija poruku sa obaveštenjem o njegovom priključenju u svojstvu novog učenika, i može se početi sa zajedničkim radom.

Kada nastavnik pokrene aplikaciju, otvara mu se početna strana sa menijem koji sadrži četiri glavne oblasti: *Start new lesson* (Započni novi čas), *Create homework* (Kreiraj domaći zadatak), *Your students* (Vaši učenici) i *Exercises* (Vežbe). Iznad glavnih oblasti se nalazi ikona za poruke, a ispod glavnih oblasti se nalazi opcija *Invite students* (Pozovi učenike). Pri dnu ekrana je raspored unapred zakazanih časova (*Upcoming lessons*), a na samom dnu su ikone *Home* (Početna strana), *Students* (Učenici), *Calendar* (Kalendar), *Exercises* (Vežbe) i *Settings* (Podešavanja). Ove ikone se gotovo uvek nalaze u dnu ekrana: koja god oblast da se pokrene, uvek ih je moguće odabrati, osim tokom trajanja časa.

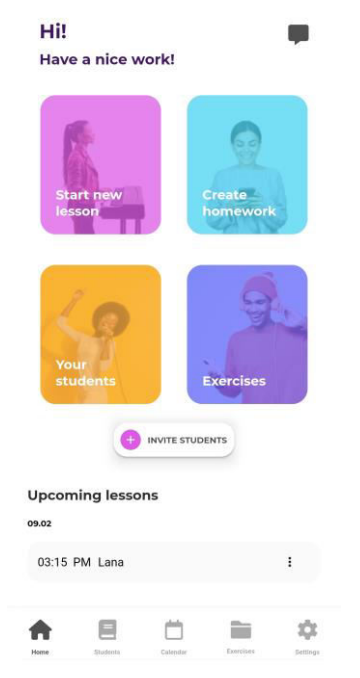

Slika 1. Početna strana aplikacije za nastavnika

Pre početka korišćenja aplikacije, preporučljivo je da se prvo odabere opcija *Settings* (Podešavanja) i odabere jedan od (za sada) dva ponuđena jezika: engleski ili poljski, zatim tip glasa i, konačno, unesu detalji o nalogu (opcija *Account*  (Nalog)): ime i prezime korisnika, što je obavezno, i opcioni detalji, kao što su godina rođenja i profilna slika. Na ovom mestu se, takođe, u slučaju potrebe može promeniti šifra za pristup aplikaciji. Odabirom opcije *Support* (Podrška) moguće je komunicirati sa tehničkom podrškom, u slučaju da se prilikom rada u aplikaciji pojave tehnički problemi.

Pokretanjem oblasti *Start new lesson*, otvara se novi ekran sa padajućim menijem sačinjenim od imena učenika. Nakon što se odabere ime određenog učenika, na ekranu se prikazuju podaci o tome koliko je taj učenik vežbao od poslednjeg

održanog časa. Pored navedenih podataka, postoji i mogućnost odabira opcije *See more data* (Vidi još podataka), koja sadrži još detaljnije informacije o samostalnom radu učenika, kao što su vežbe koje je učenik radio i trajanje vežbanja. Ispod tih podataka se nalaze podešavanja za trajanje časa (*Duration*), vreme završetka časa (*End time*) i alarm koji se oglašava pet minuta pre početka časa (*Alarm 5 mins before the lesson*).

Na dnu ekrana se nalazi virtuelni taster *Begin* (Započni). Pritiskom na *Begin*, otvara se novi ekran, na kojem je prikazano odbrojavanje vremena unazad do kraja časa, sa opcijom alarma. Ispod tajmera je moguće ponovo videti statistiku od prethodnog časa, dok centralni deo ekrana zauzimaju dve oblasti: *Skills on this lesson* (Veštine na ovom času) i *Mistakes on this lesson* (Greške na ovom času). Obe oblasti nude odgovarajuće ključne reči koje je moguće odabrati. Ključne reči se odnose na tehnička usavršavanja koja se obrađuju na trenutnom času, kao i na greške koje se javljaju kod učenikovog rada na pevačkoj tehnici. Ispod njih se nalazi opcija za beleške (*Notes*), koja nastavniku pruža mogućnost da tokom trajanja časa zabeleži ono što je bitno. Opciju završetka časa (*Finish & Assign Homework*) je moguće odabrati i pre isteka planiranog vremena, a uz to se nastavniku otvara opcija zadavanja domaćeg zadatka u vidu ponuđenih vežbi iz aplikacije, koje učenik treba da vežba do narednog časa. Svaku vežbu nastavnik može pogledati pre nego što je odabere, i tako odlučiti da li želi da je doda na listu. Domaći zadatak se ne mora dodeliti, tako da se čas može završiti i bez odabira vežbi u tu svrhu. Kada se čas završi, aplikacija vraća korisnika na početnu stranu.

Oblast *Create homework* (Kreiraj domaći zadatak) ima opcije koje su iste kao i one koje se pojavljuju na kraju časa (*Finish & Assign Homework*), s tim što u ovom slučaju nastavnik može zadati vežbe koje predstavljaju domaći zadatak i van vremenskog okvira određenog trajanjem časa.

Treća oblast sa početne stranice, *Your students*, sadrži podatke o učenicima. Pokretanjem te oblasti, ponovo se otvara padajući meni sa imenima učenika, s tim što, se u ovom slučaju, nakon što se pritisne ime učenika, otvara novi meni sa opcijama *Start new lesson* (Započni novi čas), *Growth history* (Podaci o napredovanju), *Recent homeworks* (Domaći zadaci sa poslednjeg održanog časa) i *Recent lessons* (Poslednji časovi). Opcija *Start new lesson* je identična onoj kojoj se pristupa putem glavnog menija, pri čemu se na ovom mestu započinje čas sa učenikom čiji podaci se u tom momentu pregledaju. Druga opcija, *Growth history*, prikazuje datume i trajanja svakog održanog časa, vreme koje je učenik utrošio na samostalno vežbanje i vežbe koje je radio. Podaci su prikazani od poslednjeg datuma ka prvom. Odabirom poslednje opcije, *Lessons*, pristupa se podacima sa svakog časa pojedinačno, što uključuje veštine koje su usavršavane na času, greške, i beleške koje je tom prilikom nastavnik upisao.

Četvrta oblast na početnoj stranici, *Exercises* pruža uvid u vežbe koje se mogu pregledati i izabrati. Pre pokretanja određene vežbe, neophodno je u okviru opcije S*ettings*  (Podešavanja) pronaći podešavanja zvuka i glasa (*Sound & voice*) i odabrati jedan od šest ponuđenih tipova glasa: sopran, mecosopran, alt, tenor, bariton ili bas. Vežbe su podeljene u dve velike grupe: *Vocal exercises* (vokalne vežbe - vokalize) i

*Movement exercises* (vežbe za pojedinačne delove tela). Svaka vežba je opisana, dato je njeno trajanje, zatim ključne reči (koje su iste kao one sa časa), saveti za pravilno izvođenje, kao i video instrukcije o tome kako ona treba da se izvede. Prilikom izvođenja vokalnih vežbi potrebno je nositi slušalice sa mikrofonom, kako bi se izvođačeva intonacija mogla bolje pratiti. Dok učenik reprodukuje zadatu vežbu, ima mogućnost da odabere opciju *Mirror*, čime pokreće prednju kameru na telefonu i može da vidi sebe dok vežba. Tokom vežbanja, na ekranu se pojavljuju saveti za bolje izvođenje vežbe. Vokalnim vežbama se pristupa na sledeći način: učenik pokrene vokalizu (opcija *Start*), aplikacija reprodukuje snimak pravilnog izvođenja vokalize uz klavirsku pratnju, a zatim se nastavlja samo klavirska pratnja, sa transponovanjem vežbe za polustepen naviše kroz nekoliko tonaliteta (u skladu sa rasponom podešenog tipa glasa), pa onda naniže do početnog tonaliteta. Prilikom izvođenja vežbe od strane učenika, na ekranu se prikazuje grafički prikaz tonova melodije, u vidu linija koje se ređaju naviše i naniže, u skladu sa melodijskim kretanjem zadate vokalize. Tokom pevanja, na ekranu se pojavljuje indikator za praćenje njegove intonacije u obliku žutog kruga. Kada učenik peva intonativno precizno, krug klizi tačno po linijama. Međutim, kada je učenikova intonacija viša nego što treba, krug se podiže, dok se, u slučaju niže intonacije, spušta. Vežbe se u svakom momentu mogu pauzirati, nastaviti ili prekinuti po želji.

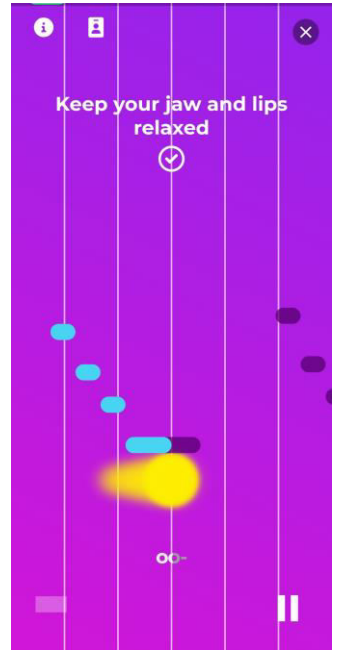

Slika 2. Izgled ekrana tokom vokalne vežbe

Vežbe za pojedinačne delove tela se biraju na isti način, s tim što se, kada se odabrana vežba pokrene pritiskom na virtualni taster *Start*, korisniku prikazuje video na kome se vidi osoba koja tačno izvodi vežbu, bez *Mirror* opcije.

Intefejs aplikacije za učenike izgleda nešto drugačije. Na početnoj stranici se nalazi meni sa sledećim oblastima: *Latest homework* (Poslednji zadati domaći zadatak), *Recent homeworks* (Skoro zadati domaći zadaci), *Your statistics* (Vaša statistika), *Recent lessons* (Poslednjih nekoliko časova). Na dnu ekrana su opcije *Home* (Početna stranica), *My coach* (Moj nastavnik), *Exercise* (Vežbe) i *Settings* (Podešavanja). Iznad glavnih oblasti se nalazi ikona za poruke.

Pre početka rada sa aplikacijom, na isti način kao i nastavnik, učenik najpre mora odabrati opciju *Settings* i izabrati jezik, kao i tip glasa, kako bi mogao izvoditi zadate vežbe – vokalize u okviru svog raspona glasa.

Odabirom oblasti *Latest homework* se otvara padajući meni sa spiskom vežbi za učenika dodeljenih od strane nastavnika na poslednjem održanom času. Ispred svakog naziva vežbe stoji sivi krug, koji menja boju u ljubičasto kada učenik završi vežbu. Na vrhu menija se nalazi podatak koliko puta je učenik vežbao, a na dnu opcija *Start practicing* (Započni vežbanje). Svaka vežba se može ponoviti više puta uzastopno, po želji.

U oblasti *Recent homeworks* (Skoro zadati domaći zadaci) su sadržani domaći zadaci sa prethodnih časova, koje je nastavnik dodelio učeniku. Učenik može pristupiti vežbanju bilo kojoj od tih vežbi, po želji.

Pokretanjem oblasti *Your statistics* (Vaša statistika) učeniku se pruža uvid u istoriju održanih časova i sesija vežbanja, kao i u same veštine koje je usavršavao, ali mu se ne prikazuju greške koje je pravio. Podatke o greškama ima samo nastavnik.

Oblast *Recent lessons* (Poslednjih nekoliko časova) omogućava učeniku da se podseti datuma prethodno održanih časova, koje veštine su razvijane na svakom od tih časova i vežbi koje su dodeljene za domaći zadatak posle svakog časa. Na ovom mestu je, takođe, učeniku omogućeno da pristupi svakom od domaćih zadataka i da vežba.

Od ikona na dnu ekrana početne strane, *My coach* (Moj nastavnik) je opcija koja se nudi učeniku. Ona sadrži samo informacije o imenu nastavnika i njegovu profilnu sliku, ukoliko postoji.

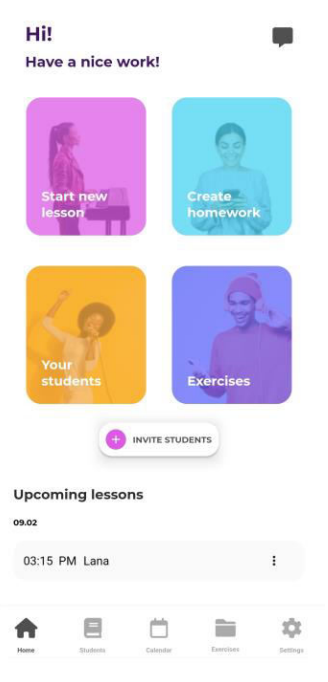

Slika 3. Početna strana aplikacije za učenika

## III. UPOTREBA APLIKACIJE VOCALY U NASTAVI SOLO PEVANJA

Aplikacija *Vocaly*, sa svim opcijama koje pruža, može naći široku primenu u nastavi solo pevanja.

Odabirom oblasti *Start new lesson*, tokom trajanja časa, nastavnik može pratiti protok vremena i prilagođavati tok časa po potrebi. Pošto je uobičajeno da muzičke škole ne koriste školsko zvono, nastavnik može podesiti alarm koji će se oglasiti pred kraj časa. Dok sam čas traje, nastavnik ima mogućnost da vodi beleške u vidu ponuđenih ključnih reči vezanih za veštine koje se na času unapređuju, kao i da označi greške koje učenik pravi tokom pevanja. Pored kratkih beleški – ključnih reči, nastavnik ima opciju samostalnog pisanja i vođenja beleški, na način koji njemu odgovara. Ponuđene i odabrane ključne reči su povezane sa vežbama koje rešavaju određene (i u praksi najčešće) pevačke probleme.

Dok traje čas, učeniku mogu biti dodeljene, odnosno zadate, vežbe koje treba da radi kod kuće. Iste te vežbe se mogu raditi i na času, konkretnije u uvodnom delu časa. U centralnom delu časa, koji je rezervisan za rad na kompozicijama, ponovo se može pristupiti vežbama iz aplikacije, u cilju rešavanja nekog tehničkog problema, ili u slučaju kada učenik tokom fonacije na pogrešan način angažuje neke delove tela ili grupe mišića. U završnom delu časa je preporučljivo preraditi vežbe sa učenikom, kako bi nastavnik bio potpuno siguran da će ih učenik pravilno raditi u samostalnom radu kod kuće.

Uvidom u vreme koje je učenik proveo radeći samostalno kod kuće, nastavniku se pruža mogućnost korigovanja plana rada u kratkom vremenskom roku.

Svim materijalima i podacima o učenicima se može pristupiti bilo kad, što nastavniku olakšava planiranje nastave, njeno unapređivanje i samim tim, omogućava bolji rezultat na kraju časa. Učenik lakše stiče dobre pevačke navike, te one kroz pravilno vežbanje i kvalitetan mentorski rad postaju trajne.

Treba imati u vidu da aplikacija najveću upotrebnu vrednost ima u uvodnom delu časa, kada se učenik raspevava i radi vežbe za pravilno disanje i/ili aktivaciju određenih organa koji učestvuju u fonaciji.

Kada se radi o upotrebi aplikacije u cilju vežbanja van učionice, učenik ima mogućnost ponavljanja vežbi neograničen broj puta. Neophodno je, ipak, da pre pristupa samostalnom radu, vežbe budu obrađene u kontrolisanom okruženju, pod vođstvom nastavnika, koji će prekontrolisati učenikov način rada i skrenuti pažnju na eventualne nepravilnosti u izvođenju tih vežbi. Svaki put kada nastavnik učeniku dodeli domaći zadatak, učenik dobija obaveštenje u vidu generisane poruke. Takve generisane poruke o novom domaćem zadatku su jedini tip poruka koje učenik dobija. Ni u kom drugom slučaju ne postoji mogućnost da učenik i nastavnik razmenjuju poruke.

Aplikacija može poslužiti i kao neophodna pomoć učenicima pre javnog nastupa. Čest slučaj u praksi je taj da učenici pre nastupa nemaju na raspolaganju instrument pomoću kojeg bi se raspevali. Iako postoje razne aplikacije koje u sebi sadrže virtuelne klavijature koje se zaista mogu koristiti kao

svojevrsna "prva pomoć" pre učenikovog nastupa, mnogo je lakše iskoristiti već postojeće snimke vokaliza sa klavirskom pratnjom iz aplikacije *Vocaly* i raspevati se uz njih. Pored vokaliza, pred javni nastup je preporučljivo izvesti i *Movement exercises*, kako bi se učenikova pažnja sa eventualnog straha od javnog nastupa i treme (koja je česta pojava kod mladih muzičara) preusmerila na aktivaciju organa za fonaciju i njihovu pravilnu primenu.

# IV. NEDOSTACI I OGRANIČENJA U PRIMENI APLIKACIJE VOCAL<sub>Y</sub>

Prilikom rada sa učenicima uz pomoć aplikacije Vocaly, mogu se uočiti određeni nedostaci i ograničenja. Jedan od njih je nemogućnost utvrđivanja da je učenik zaista aktivno radio vežbe ili je samo reprodukovao video, odnosno zvuk, jer aplikacija registruje jedino to da je vežba pokrenuta, koliko dugo je taj snimak vežbe trajao, kao i koliko puta je reprodukovan.

Drugi nedostatak se tiče akordske pratnje za vokalize, koja nije u potpunosti zasnovana na dijatonskim akordima iz durmol sistema, već ima prizvuke džeza. Uprkos navedenom, pevanje uz ovakvu akordsku pratnju korisniku (učeniku) ne bi trebalo da predstavlja poseban problem, tako da se može reći da je ovaj nedostatak zanemarljiv i da, čak, na daljem planu, navikava učenika i na pevanje uz pratnju u nešto drugačijem muzičkom stilu.

Iako je aplikacija jednostavna za upotrebu, njeno prevođenje na srpski jezik bi još više olakšalo rad, uprkos tome što poznavanje engleskog jezik uglavnom ne predstavlja poseban problem, zahvaljujući njegovoj sveprisutnosti i upotrebi u svim sferama ljudskog delovanja. Neki stručni izrazi ipak zahtevaju prevođenje i objašnjenje.

Broj vokaliza u okviru aplikacije je i dalje ograničen, ali njeni kreatori s vremena na vreme dodaju nove.

Ključni deo aplikacije predstavljaju vežbe koje se najviše mogu koristiti za uvod u čas pevanja. Ne postoji mogućnost da nastavnik sam kreira vežbe koje su mu neophodne za rešavanje individualnih pevačkih problema koje učenici mogu imati, ukoliko ovi nisu obrađeni u aplikaciji.

Konačno, još jedan nedostatak aplikacije vezan je za slanje poruka. Učenik i nastavnik mogu da dobijaju samo generisane poruke o dodeljivanju novog domaćeg zadatka (za učenike), ili o priključivanju novog učenika (za nastavnike). Ne postoji mogućnost sastavljanja sopstvenih poruka i njihovog razmenjivanja između učenika i nastavnika.

# V. ZAKLJUČAK

Aplikacija Vocaly se u nastavi solo pevanja može koristiti kao pomoćno nastavno sredstvo ali i kao baza podataka o učenicima, njihovom radu, napretku i usavršavanju. Pored toga, aplikacija se može primenjivati i za planiranje nastave, kreiranje rasporeda časova, njihovog trajanja i vođenje beleški tokom trajanja časa.

Imajući u vidu navedene nedostatke i ograničenja, može se izvesti zaključak da su oni zanemarljivi i kao takvi ne predstavljaju prepreku u radu, niti smanjuju upotrebnu vrednost aplikacije. Korišćenjem sadržaja koje aplikacija Vocaly može da ponudi, učenik unapređuje svoje pevačke veštine i postupno stiče samostalnost i rutinu u radu. Ova aplikacija omogućava učeniku da radi na sticanju dobrih pevačkih navika i pravilnoj postavci glasa, tako da se na daljem planu mogu izbeći eventualne mogućnosti nastajanja problema sa glasom proizašlih iz loših pevačkih stečenih (i nerešenih) navika.

#### LITERATURA

- [1] N. Cvejić, Savremeni belkanto, Beograd: Univerzitet umetnosti u Beogradu, 1980.
- [2] Zakon o osnovnom obrazovanju i vaspitanju Republike Srpske, Službeni glasnik Republike Srpske broj 63/22, 2022.
- [3] G. Manojlović-Kovačević, "Android aplikacija *Voice Training – Learn To Sing* kao pomoćno sredstvo u nastavi solfeđa, hora i solo pevanja", u u Milojković S. (ur.), 15 Međunarodni simpozijum INFOTEH-JAHORINA – Zbornik radova, 2016, str. 700-704.
- [4] Nastavni plan i program za predmet solo pjevanje u osnovnim muzičkim školama u Republici Srpskoj
- [5] https://vocalypro.com/. Datum pristupa: 25.1.2023.

#### ABSTRACT

In the current range of available Android applications, there is a significant number of those that deal with different aspects of music education. One part of such applications deals with teaching singing, and among them the application Vocaly stands out for its features. It is an auxiliary tool for teaching solo singing that functions in such a way that it provides the teacher with various opportunities for use within the teaching process. Some of these opportunities are: lesson time planning, assigning of specific exercises to students for independent work at home, monitoring of student progress, and other. In the introductory part of the paper, the elements and organization of solo singing teaching process in primary music schools of the Republic of Srpska are presented. Then, in the central part of the paper, the characteristics of the application Vocaly and the ways in which it can be used in the real and virtual classroom will be described. Finally, in the final part of the paper, an overview of the advantages and disadvantages of using this application in practice will be given, and certain conclusions will be drawn.

# **ANDROID APPLICATION VOCALY AND OPPORTUNITIES OF ITS USE IN SOLO SINGING TEACHING PROCESS**  Gordana Manojlović-Kovačević